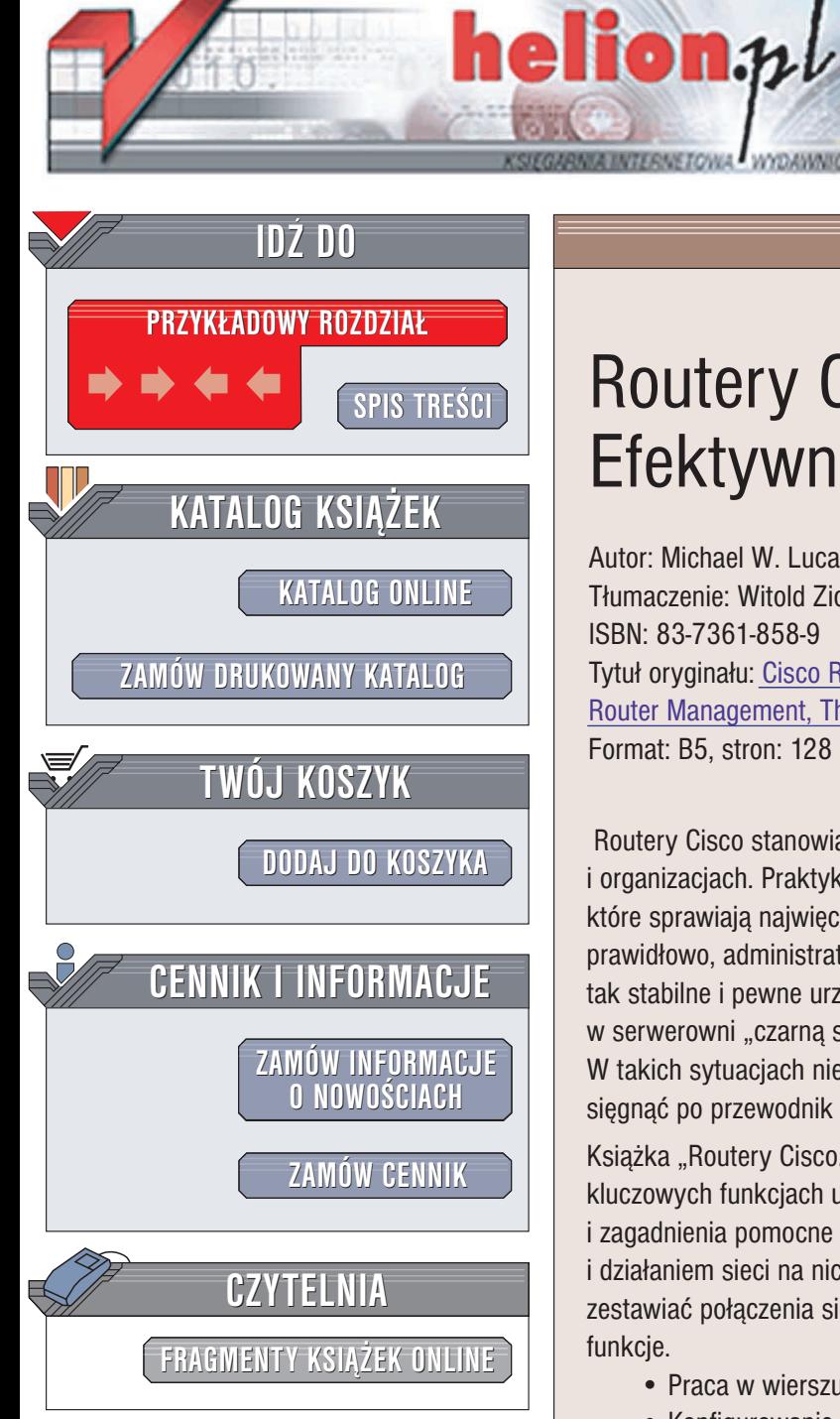

Wydawnictwo Helion ul. Chopina 6 44-100 Gliwice tel. (32)230-98-63 e-mail: [helion@helion.pl](mailto:helion@helion.pl)

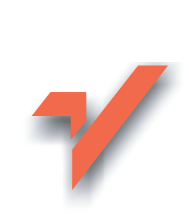

# Routery Cisco. Efektywne zarządzanie

Autor: Michael W. Lucas Tłumaczenie: Witold Zioło ISBN: 83-7361-858-9 Tytuł oryginału: Cisco Routers [for the Desperate:](http://www.amazon.com/exec/obidos/ASIN/1593270496/helion-20) Router Management, [The Easy Way](http://www.amazon.com/exec/obidos/ASIN/1593270496/helion-20) Format: B5, stron: 128

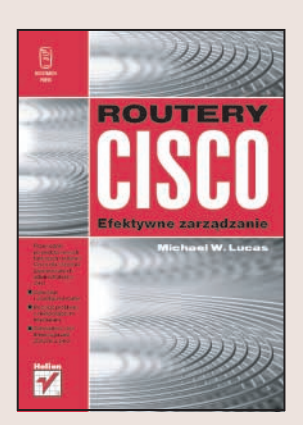

Routery Cisco stanowia podstawe działania ogromnej liczby sieci w firmach i organizacjach. Praktyka pokazuje, że najwięcej wie się o tych urządzeniach, które sprawiaja najwięcej problemów. Z racji tego, że routery Cisco zwykle działaja prawidłowo, administratorzy znają ich funkcje dość pobieżnie. Czasem jednak nawet tak stabilne i pewne urządzenia, jak produkty Cisco, zawodzą. Wtedy stojącą gdzieś w serwerowni "czarną skrzynkę" trzeba szybko doprowadzić do stanu gotowości. W takich sytuacjach nie ma czasu na wertowanie setek stron dokumentacji — trzeba sięgnąć po przewodnik opisujący najważniejsze funkcje i sposoby zarządzania nimi.

Książka "Routery Cisco. Efektywne zarządzanie" to przewodnik po wszystkich kluczowych funkcjach urządzeń Cisco. Opisuje system operacyjny routerów Cisco i zagadnienia pomocne przy rozwiązywaniu problemów związanych z tymi urządzeniami i działaniem sieci na nich opartych. Czytajac ja, nauczysz się instalować router, zestawiać połaczenia sieciowe, aktualizować oprogramowanie i konfigurować jego funkcje.

- Praca w wierszu poleceñ
- Konfigurowanie routera
- Konfiguracja startowa i aktualna
- Interfejsy Ethernet (szeregowy i pozostałe
- Łaczenie sieci za pomoca VPN
- Usuwanie awarii sieci i routera
- Aktualizowanie systemu IOS
- Połaczenia nadmiarowe i protokół BGP
- Dostęp zdalny
- Konfigurowanie usług sieciowych routera

Po przeczytaniu książki najlepiej odłóż ją na router – kiedy sieć przestanie działać, nie będziesz miał watpliwości, po co sięgnąć w pierwszej kolejności.

# <span id="page-1-0"></span>Spis treści

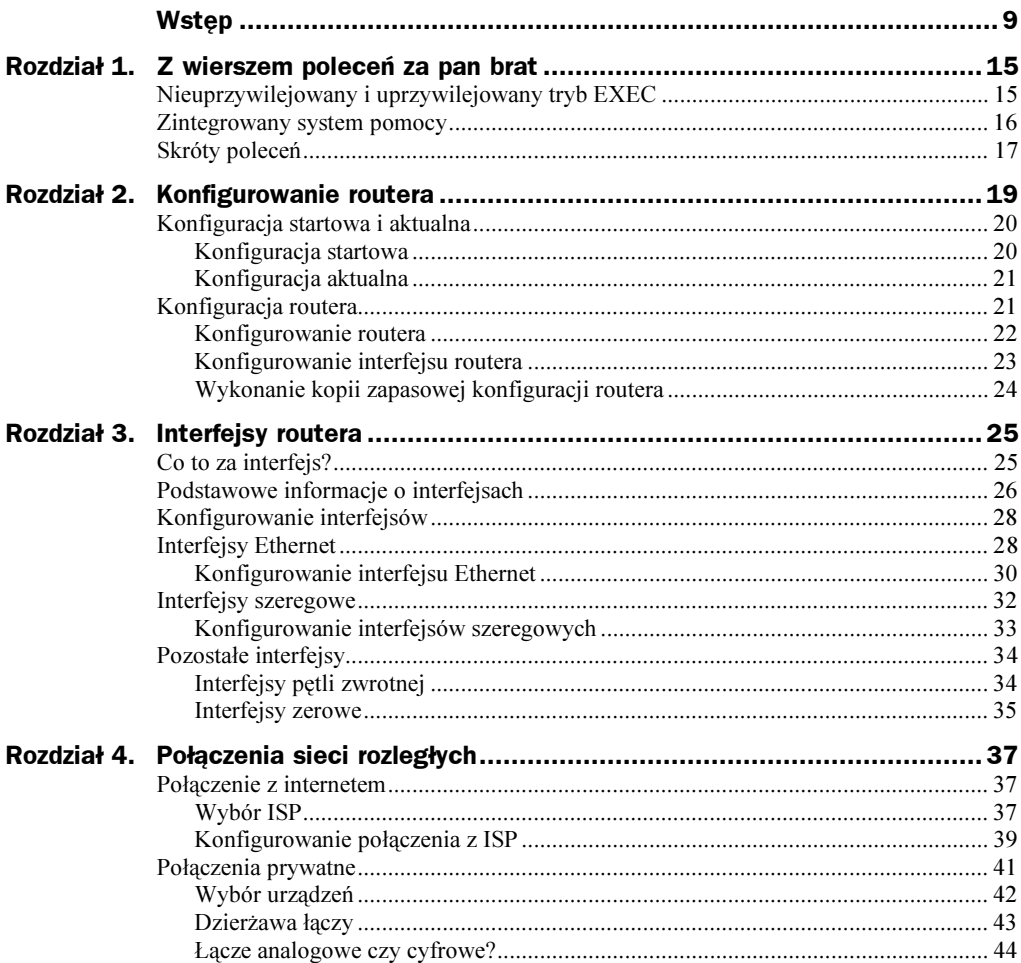

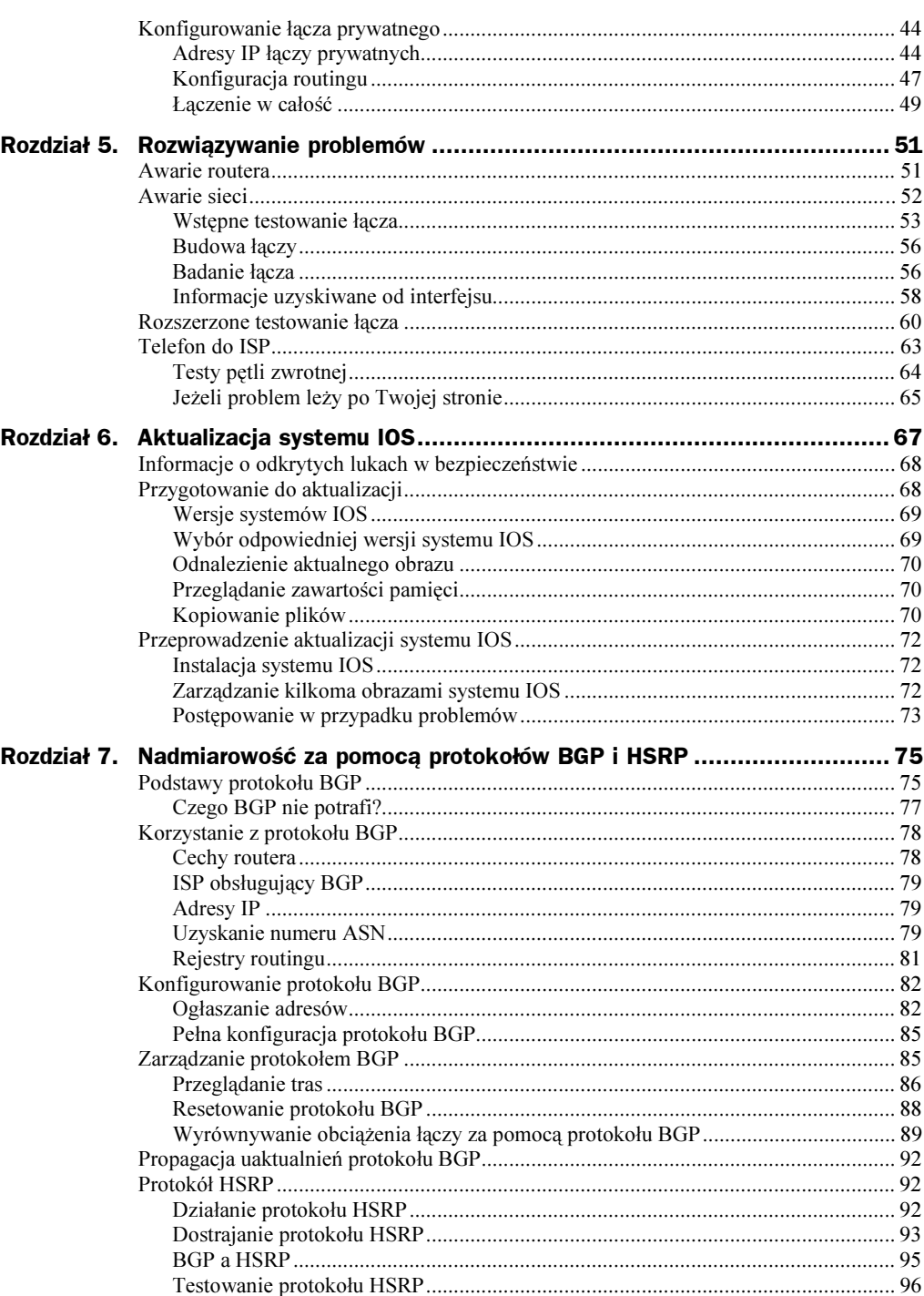

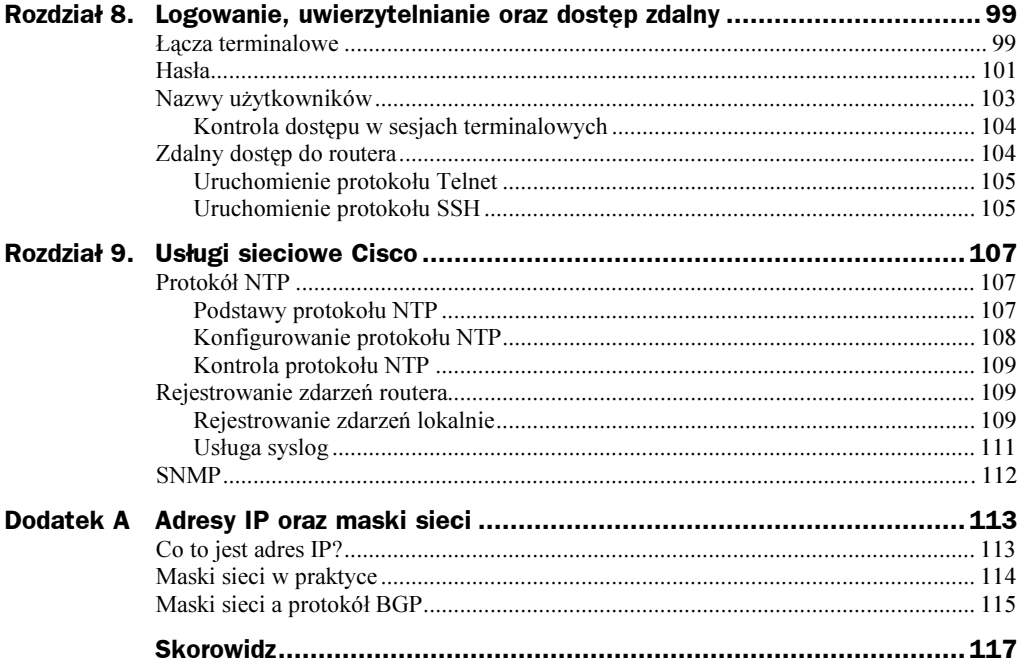

# <span id="page-4-0"></span>Rozdział 2. <u>Konfigurowanie routera</u>

Po zalogowaniu się do routera nadszedł czas na jego skonfigurowanie. Pomocne będzie w tym polecenie show version, które pozwoli na uzyskanie kilku podstawowych informacji o routerze, takich jak wersja oprogramowania, rodzaj sprzętu oraz używane interfejsy. Ponieważ wynik działania tego polecenia jest dość długi, przedstawię tu jedynie ważniejsze jego fragmenty.

router#show version Cisco Internetwork Operating System Software IOS (tm) 03600 Software (C3640-IS56I-M), OVersion 12.0(7)XK1, EARLY DEPLOYMENT RELEASE SOFTMARE (fc1)

Drugi wiersz zawiera informacje o platformie sprzętowej  $\bullet$ , dla której przeznaczona jest używana wersja systemu IOS, oraz numer wersji systemu @. Kiedy zajdzie potrzeba zwrócenia się o pomoc do firmy Cisco, będzie konieczne podanie numeru wersji systemu IOS. Dalej znajdują się informacje o dacie kompilacji systemu oraz osobie, która ją przeprowadziła, numer wersji ROM i tym podobne. Dane te z pewnością przydadzą się firmie Cisco; dla Ciebie nie mają one żadnej wartości.

```
\mathcal{L}_{\mathcal{S}}router Ouptime is 4 weeks, 4 days, 9 hours, 53 minutes
System returned to ROM by @reload
System image file is @"flash:c3640-is56i-mz-120-7-XKl"
cisco @3640 (R4700) processor (revision 0x00) with 123904K/7168K
bytes of memory.
%64 FastEthernet/IEEE 802.3 interface(s)
6 Serial network interface(s)
\mathbb{R}^{d} .
O Configuration register is 0x2102
```
Następnie na ekranie pojawia się informacja o czasie działania routera  $\bullet$  (w tym przypadku router działa od 4 tygodni, 4 dni, 9 godzin oraz 53 minut) oraz o przyczynie ostatniego zakończenia działania routera @ (słowo reload oznacza, że router został zresetowany programowo, o czym powiem więcej w rozdziale 5.). Kiedy ktoś zapyta, co jest przyczyną problemów z dostępem do internetu, można na podstawie tych informacji poinformować go, że Twój router działa sprawnie i to od wielu dni.

W wierszu System image file  $\bullet$  znajduje się informacja o położeniu i nazwie pliku, z którego router załadował system operacyjny (w tym przypadku był to plik flash:c3640-is56i-mz-120-7-XKl). Informacja ta zostanie wykorzystana, gdy nadejdzie czas uaktualnienia systemu IOS. W kolejnym wierszu  $\odot$  znajdują się dość ważne informacje o modelu routera oraz o jego właściwościach fizycznych. Jeżeli routera nie ma w zasięgu wzroku, można na podstawie tych informacji szybko dowiedzieć się, z jakim urządzeniem ma się do czynienia. (Oczywiście najlepiej by było zinwentaryzować router przed wysłaniem go na drugi koniec kraju, ale jak pokazuje praktyka, zwykle nie ma na to czasu).

Po kilku wierszach informujących szczegółowo o cechach oprogramowania routera pojawia się informacja o zainstalowanych w urządzeniu interfejsach  $\bullet$ . Następnie wyświetlane są informacje o elementach routera, a na koniec przedstawiana jest zawartość rejestru konfiguracji  $\odot$ . Informacja ta zapewne Ci się teraz nie przyda, ale będzie pomocna podczas uaktualniania systemu IOS.

## Konfiguracja startowa i aktualna

W routerze dostępne są dwie konfiguracje — startową (ang. startup configuration) i aktualną (ang. running configuration). Konfiguracja startowa routera przechowywana jest w nieulotnej pamięci RAM i wykorzystywana jest do skonfigurowania routera podczas jego uruchamiania. Po uruchomieniu urządzenia kopia konfiguracji startowej jest używana jako konfiguracja aktualna. Zmiany wprowadzane w konfiguracji routera w trakcie jego pracy wpływają tylko na konfigurację aktualną. Zapisanie zmienionej konfiguracji aktualnej powoduje zmianę konfiguracji startowej — konfiguracja aktualna staje się wówczas startową. Jeżeli zmiany w konfiguracji aktualnej nie zostaną zapisane, zostaną utracone podczas restartu routera.

Konfigurację aktualną routera można porównać do dokumentu programu Word jeżeli jego działanie zostanie zakończone bez zapisania zmian w edytowanym dokumencie, wprowadzone zmiany zostaną utracone. Rozwiązanie takie, obok wad, ma również zalety — jeżeli konfigurując router popełnisz istotny błąd, będziesz mógł z niego wybrnąć, restartując urządzenie.

Z technicznego punktu widzenia konfiguracja startowa routera jest czymś w rodzaju pliku startowego. Przechowywana jest w nieulotnej pamięci RAM, podobnie jak plik startowy przechowywany jest na dysku twardym komputera. Inżynierowie Cisco dla wygody nazywają plik z konfiguracją startową po prostu "konfiguracją startowa". Konfiguracja aktualna nie jest natomiast żadnym plikiem, lecz tylko dającą się modyfikować kopią konfiguracji startowej, przechowywaną w zwykłej pamięci RAM.

## Konfiguracja startowa

Aby sprawdzić, w jakiej konfiguracji router się uruchomi, należy wydać polecenie show startup-config:

```
router# show startup-config
OUsing 5620 out of 129016 bytes
\mathbf{I}Oversion 12.0
\mathbb{R}^{d} .
```
Router odczytuje konfigurację z pamięci nieulotnej, informuje, ile zajmuje w niej miejsca 0, po czym wyświetla zawartość konfiguracji 0.

## Konfiguracja aktualna

Aby zapoznać się z aktualną konfiguracją routera, należy wydać polecenie show running-config<sup>1</sup>:

```
router#show running-config
OBuilding configuration...
OCurrent configuration:
\mathbf{I}version 12.0
%
```
W pierwszym wierszu wyświetlane są komunikaty o budowaniu konfiguracji na podstawie zawartości pamięci <sup>O</sup>. Następnie przedstawiana jest informacja <sup>O</sup> o tym, że jest to konfiguracja obowiązująca w danej chwili, która nie musi być tożsama z przechowywaną w pamięci nieulotnej. Konfiguracja jest wyświetlana ekran po ekranie.

Nie uda mi się tu przeprowadzić analizy całej konfiguracji routera, gdyż nawet w przypadku niewielkiego urządzenia może ona składać się nawet z 200 wierszy. Powiem tylko, jak rozumieć taką konfigurację.

Konfiguracja systemu Cisco IOS składa się z szeregu instrukcji. Każda instrukcja włącza lub wyłącza jakąś funkcję interfejsu, protokołu lub całego routera albo definiuje niektóre ogólne właściwości urządzenia. W konfiguracji pojawiają się również wykrzykniki, którymi oddzielane są poszczególne sekcje konfiguracji. (Jeżeli przechowujesz kopię konfiguracji routera poza urządzeniem, możesz — umieszczając na początku wiersza wykrzyknik — dodawać do konfiguracji własne komentarze. Jednak z możliwości tej korzysta się bardzo rzadko, gdyż router podczas odczytu takiej konfiguracji usuwa z niej wszystkie komentarze). Oto niewielki fragment konfiguracji urządzenia:

Oservice timestamps debug uptime  $\bullet$  ! Shostname router.blackhelicopters.org  $\mathbb{R}^{N}$ 

 $\mathcal{L}_{\mathcal{S}}$ 

-

<sup>1</sup> Weterani urządzeń Cisco zamiast podanego polecenia używają opcji write terminal (w skrócie wr t). Nie ma w tym niczego złego, tyle że polecenie to uważane jest już za przestarzałe.

Router z przykładu obsługuje usługi sieciowe *timestamps, debug* i *uptime*  $\bullet$ . (Umieszczenie nazw tych usług w konfiguracji powoduje ich uruchomienie).

Widzimy tu też zmienną globalną, określającą nazwę routera ●. Kiedy kolejne instrukcje routera są uznawane za należące do innej grupy, rozdzielane są wykrzyknikiem @.

 $\mathbb{R}^{d}$  . Oip subnet-zero @ip domain-name blackhelicopters.org Ono ip finger  $\mathcal{L}_{\mathcal{S}}$ 

W tym routerze obowiązują dwa ustawienia protokołu IP — włączona obsługę podsieci zerowej  $\bullet$  oraz zdefiniowana nazwa domeny IP  $\bullet$ . Słowo kluczowe no powoduje wyłączenie jakiejś usługi, w tym przypadku usługi *finger* <sup>●</sup>.

```
\mathbb{R}^{d}Ointerface Seriall/1
a description main office T1
\bullet no ip redirects
%
```
Tutaj przedstawiono konfigurację jednego z interfejsów routera  $\bullet$ . Instrukcje konfigurowanego interfejsu pojawiają się bezpośrednio pod jego nazwą @ i są poprzedzone jednym znakiem spacji. Zauważ, że wyłączona została funkcja przekierowań (redirects) protokołu IP  $\odot$ . Być może funkcja ta została włączona globalnie w całym routerze, a następnie została wyłączona w interfejsach, w których nie jest potrzebna.

 $\mathcal{L}_{\mathcal{S}}$ Orouter bgp 8292 · bgp dampening  $\ldots$ 

Każdy z podstawowych protokołów routingu ma swoją sekcję  $\bullet$ . Powyżej widoczna jest jedna z instrukcji konfiguracji protokołu routingu, poprzedzona znakiem spacji @.

### Konfigurowanie routera

W uprzywilejowanym trybie EXEC można nie tylko wykorzystywać szerszą gamę poleceń, ale również zmieniać konfigurację routera.

Aby to uczynić, należy przejść do trybu konfiguracyjnego. Router najczęściej konfiguruje się za pomocą poleceń wydawanych w wierszu poleceń (nazywanym również terminalem) routera, do którego jest się zalogowanym. Aby przejść do trybu konfiguracyjnego, należy w trybie uprzywilejowanym wydać polecenie configure terminal:

```
router#conf t
Enter configuration commands, one per line. End with CNTL/Z.
router<sup>O</sup>(config)#
```
Zauważ, że monit routera zmienił postać z router# na router(config)# — użytkownik jest w ten sposób informowany, że urządzenie znajduje się w trybie konfiguracyjnym. W wierszu poleceń trybu konfiguracyjnego można wydawać polecenia (po jednym poleceniu w wierszu).

Polecenia konfiguracyjne mają taką samą postać, jak instrukcje konfiguracyjne, które widzieliśmy, przeglądając konfiguracje routerów. Wydawane polecenia są dodawane jako instrukcje do aktualnej konfiguracji routera. Aby na przykład dodać do niej instrukcję service password-encryption, należy w wierszu poleceń wydać polecenie:

```
router(config)#service password-encryption
```
Instrukcja zostanie umieszczona w odpowiednim miejscu konfiguracji. (Niestety nie masz żadnego wpływu na to, gdzie znajdzie się dana instrukcja. Router "wie" lepiej od Ciebie, gdzie jest miejsce każdej instrukcji i bezczelnie zignoruje wszelkie Twoje wysiłki zmierzające do umieszczenia instrukcji w innym miejscu). Wydanie w trybie konfiguracyjnym poleceń reload lub ping spowoduje błąd, gdyż nie są one instrukcjami konfiguracyjnymi.

Aby zakończyć konfigurowanie routera i opuścić tryb konfiguracyjny, należy nacisnąć kombinację klawiszy Ctrl+Z.

```
router(config)#^Z
router#
```
Monit wiersza poleceń przyjmie ponownie postać router#.

## Konfigurowanie interfejsu routera

Aby skonfigurować interfejs routera, wpisz w wierszu poleceń jego nazwę. Wszystkie wydawane następnie polecenia będą odnosić się do tego interfejsu.

```
router(config)#int s1/0
router<sup>O</sup>(config-if)#
```
Zauważ, że monit wiersza poleceń  $\bullet$  przyjął postać router(config-if)# — pozwala Ci to zapamiętać, że konfigurujesz interfejs, a nie cały router.

Jakie to ma znaczenie? Pamiętasz przykład, w którym w konfiguracji interfejsu znajdowała się instrukcja no ip redirects? Najprawdopodobniej funkcja redirects była potrzebna w pozostałych interfejsach routera i została włączona w konfiguracji globalnej routera.

Podczas konfigurowania protokołów routingu również wyświetlany jest rozszerzony monit:

```
router(config)#router bgp 8292
router(config-route)#
```
Kolejne wydawane polecenia pojawią się w sekcji router bąp 8292 konfiguracji routera, co widzieliśmy we wcześniejszym przykładzie.

### Zapisywanie zmian

Wszystkie wydawane w trybie konfiguracyjnym polecenia zmieniają tylko aktualną konfigurację routera. Jeżeli nie zostaną zapisane w konfiguracji startowej, nie przetrwają restartu urządzenia. Aby zapisać zmiany w konfiguracji startowej, należy wydać polecenie write.

router#**write** Building configuration...  $\Gamma$ OK $\Gamma$ router#

## Wykonanie kopii zapasowej konfiguracji routera

Konfiguracja routera przechowywana jest w postaci tekstowej. Jej kopię zapasową można wykonać najszybciej, kopiując konfigurację do innego systemu, najczęściej do serwera, gdzie będzie przechowywana w postaci pliku tekstowego. (Konfigurację routera można nawet zapisać na kawałku papieru). Gdyby router uległ poważnej awarii i pamięć zostałaby uszkodzona, będziesz mógł przejść do trybu konfiguracyjnego i za pomocą operacji kopiowania i wklejania odtworzyć całą konfigurację.

Można również za pomocą polecenia copy ftp skopiować konfigurację routera do serwera FTP w sposób, w jaki czyni się to przed uaktualnianiem systemu IOS. Powiem o tym więcej w rozdziale 6.